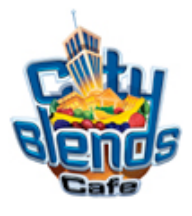

## *Love Potion #9*

## Drink Code & Programming Instructions *Black Unit*

To Program your Blender Dispensing Unit:

1) Press the following code on the key-pad of your Blender Dispensing unit

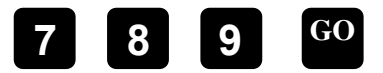

2) Press  $\bullet$  and continue pressing this button until you scroll to the drink number (Drink #13). Proceed to step #3. See Screen A **6 6 6 6 6 6** 2) Press<sup>S</sup>

 $\vert$  key and continue pressing this button until you come to Pump 2 as shown below in **Screen A**. Proceed to step  $#4$ . 3) Press the  $M$ 

4) Press the #8 button then the GO button to store the new information.

5) After you've completed Steps 1-4 for A, repeat the process as shown below for B-G. *Screen Key*:

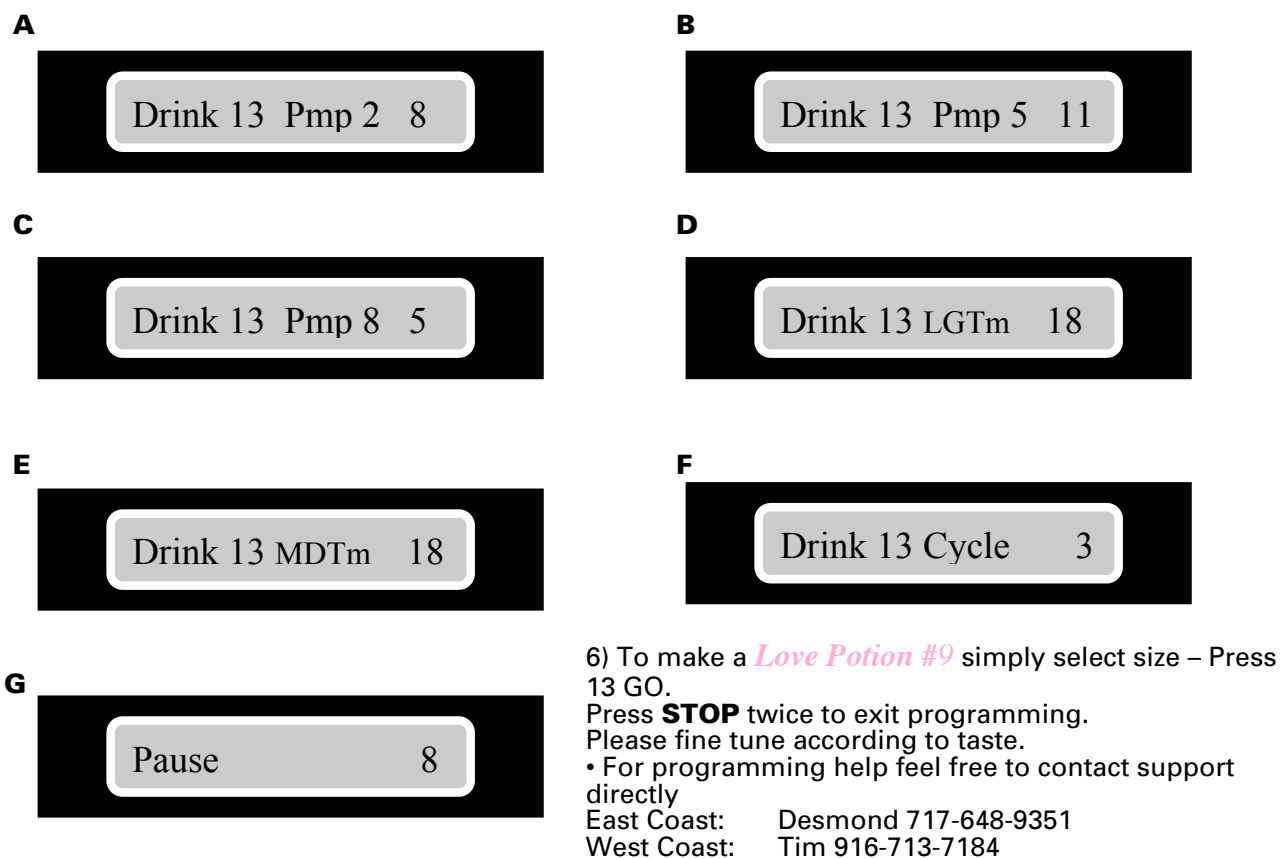